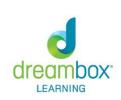

## How Can I Log into Dreambox using a Desktop Computer or Laptop?

1. Type in this URL in the web browser:

https://play.dreambox.com/login/bqt4/a9fq

(this address is Drew's specific URL address)

2. The next screen will say:

**Welcome to Drew Elementary** 

Username: student lunch number

Password: date of birth mmddyy

3. Play Dream Box:)

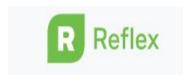

## How Can I Log into Reflex from a Desktop Computer or Laptop?

- 1. Type in www.reflexmath.com
- 2. Login

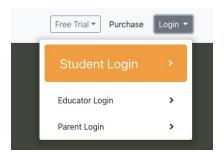

3. Enter your teacher username:

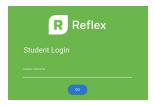

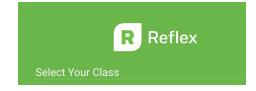

- 4. Select your class name
  - 5. Username: lunch number